# Szene 1: Intro

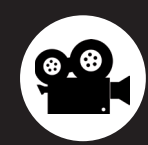

### **Szenenablauf**

 $\ddot{\bullet}$ 

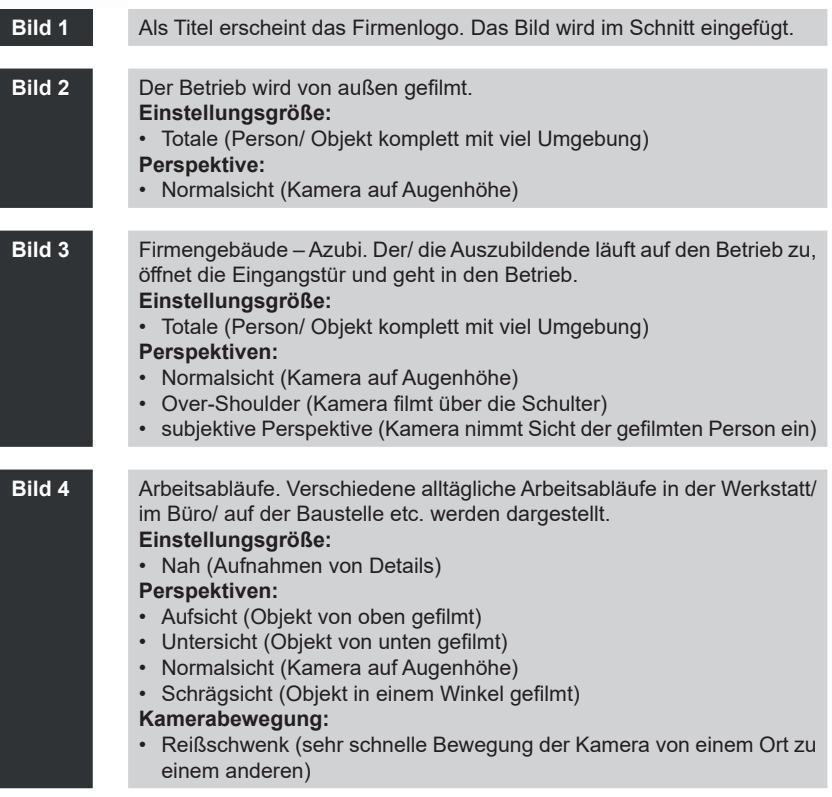

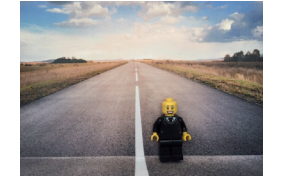

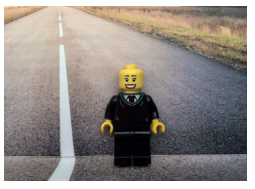

Einstellungsgröße: Totale

Perspektive: Normalsicht

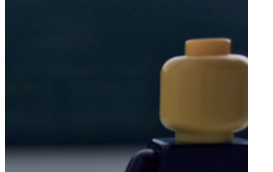

Perspektive: Over-Shoulder

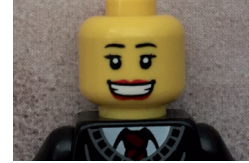

Einstellungsgröße: Nah

# Szene 1: Intro

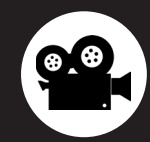

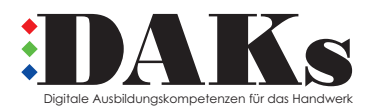

**Ihre Ansprechpartnerin** Sandra Bernien - Projektleiterin Tel.: +49 30 25903-491 I Fax: +49 30 25903-475 E-Mail: bernien@hwk-berlin.de I www.hwk-berlin.de/DAKs

### **Tipps & Tricks**

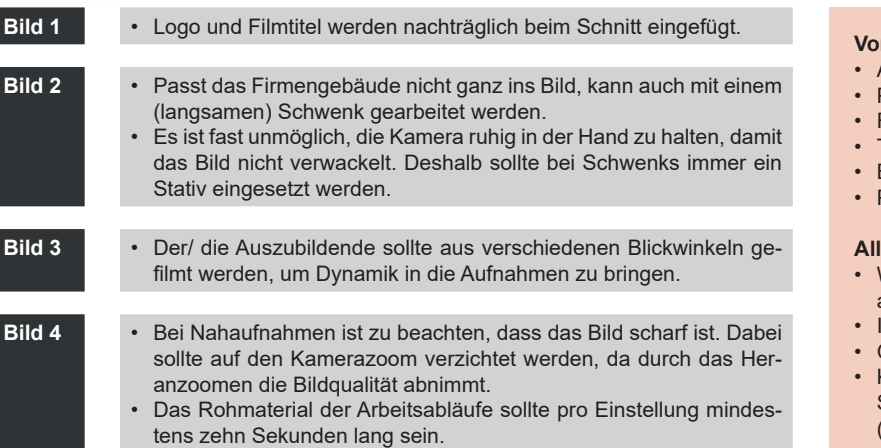

#### **Vor Drehbeginn…**

- Akku der Kamera aufladen
- Powerbank und/ oder Ladekabel bereithalten
- Für ausreichend Speicherplatz sorgen
- Telefon in den Flugmodus versetzen
- Bildstabilisierung einschalten
- Probeaufnahmen machen

### **Allgemein…**

- Wird das Intro auf ca. 45 Sek. verlängert, kann es als Imagefilm verwendet werden.
- Im Querformat filmen
- Gegenlicht vermeiden
- Kleidung der gefilmten Person sollte ohne große Schriftzüge und weder kariert noch gestreift sein (Moiré-Effekt).

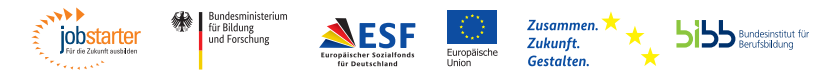

Gefördert als JOBSTARTER plus-Projekt aus Mitteln des Bundesministeriums für Bildung und Forschung und des Europäischen Sozialfonds.

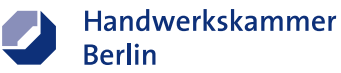

# Szene 2: Wer spricht?

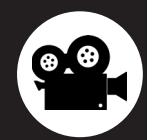

### **Szenenablauf**

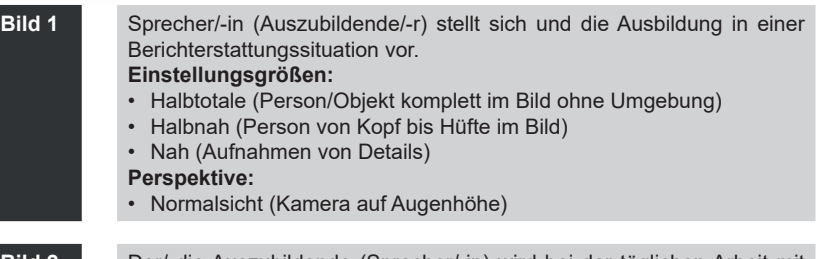

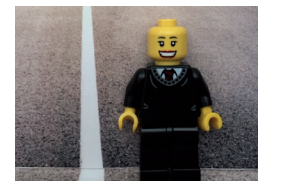

Einstellungsgröße: Halbtotale

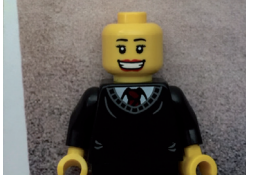

Einstellungsgröße: Halbnah

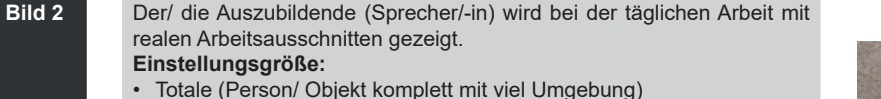

- **Perspektive:**
- Over-Shoulder (Kamera filmt über die Schulter)

### **Vorstellungstext Beispiel**

"Hallo mein Name ist , ich bin Jahre alt und mache gerade meine Ausbildung zum/ zur dei der Firma . Ich bin im Lehrjahr und zeige euch jetzt, was ich den ganzen Tag mache. Das Besondere an meinem Ausbildungsberuf ist übrigens. dass wir nicht nur sondern meinem Ausbildungsberuf ist übrigens, dass wir nicht nur auch lernen."

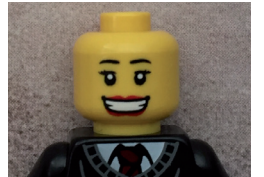

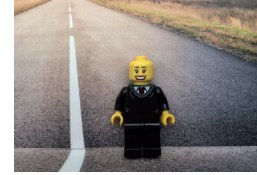

Einstellungsgröße: Nah

Perspektive: Normalsicht

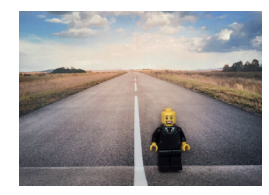

Einstellungsgröße: Totale

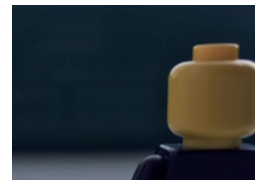

Perspektive: Over-Shoulder

# Szene 2: Wer spricht?

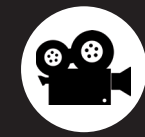

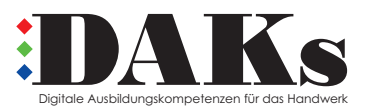

**Ihre Ansprechpartnerin** Sandra Bernien - Projektleiterin Tel.: +49 30 25903-491 I Fax: +49 30 25903-475 E-Mail: bernien@hwk-berlin.de I www.hwk-berlin.de/DAKs

### **Tipps & Tricks**

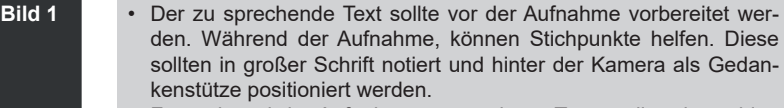

- Für während der Aufnahme gesprochene Texte sollte eine ruhige Umgebung gewählt werden.
- Die Qualität des zeitgleich mit der Video-Aufnahme eingesprochenen Textes sollte direkt nach dem Aufzeichnen überprüft und die Aufnahme ggf. wiederholt werden.
- **Bild 2** Unterschiedliche Tätigkeiten, die der/ die Auszubildende tatsächlich regelmäßig ausübt, können gezeigt werden.
	- Abwechslung bringt außerdem, wenn verschiedene Orte gezeigt werden, an denen der/ die Auszubildende arbeitet: im Büro, auf der Baustelle, in der Werkstatt…
	- Werden verschiedene Einstellungen und Perspektiven der Tätigkeiten verwendet, wird der Film für die Zuschauenden interessanter.

#### **Allgemein…**

- Auch bei Tageslicht gilt: Für ausreichende Beleuchtung sorgen.
- Während der Aufnahme eingesprochene Texte müssen nicht perfekt sein – kleine Fehler machen sympathisch und sind authentisch.
- Direktes Ansprechen der Zuschauenden durch die/ den amtierende/-n Auszubildende/-n wirkt besonders glaubwürdig.
- Nicht alle Personen sprechen gern vor der Kamera. Alternativ kann die Person beim Arbeiten gefilmt werden. Der Text wird später, nicht vor der Kamera, eingesprochen.

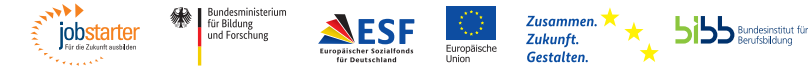

Gefördert als JOBSTARTER plus-Projekt aus Mitteln des Bundesministeriums für Bildung und Forschung und des Europäischen Sozialfonds

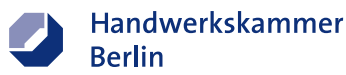

# Szene 3: Warum hier arbeiten?

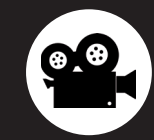

### **Szenenablauf**

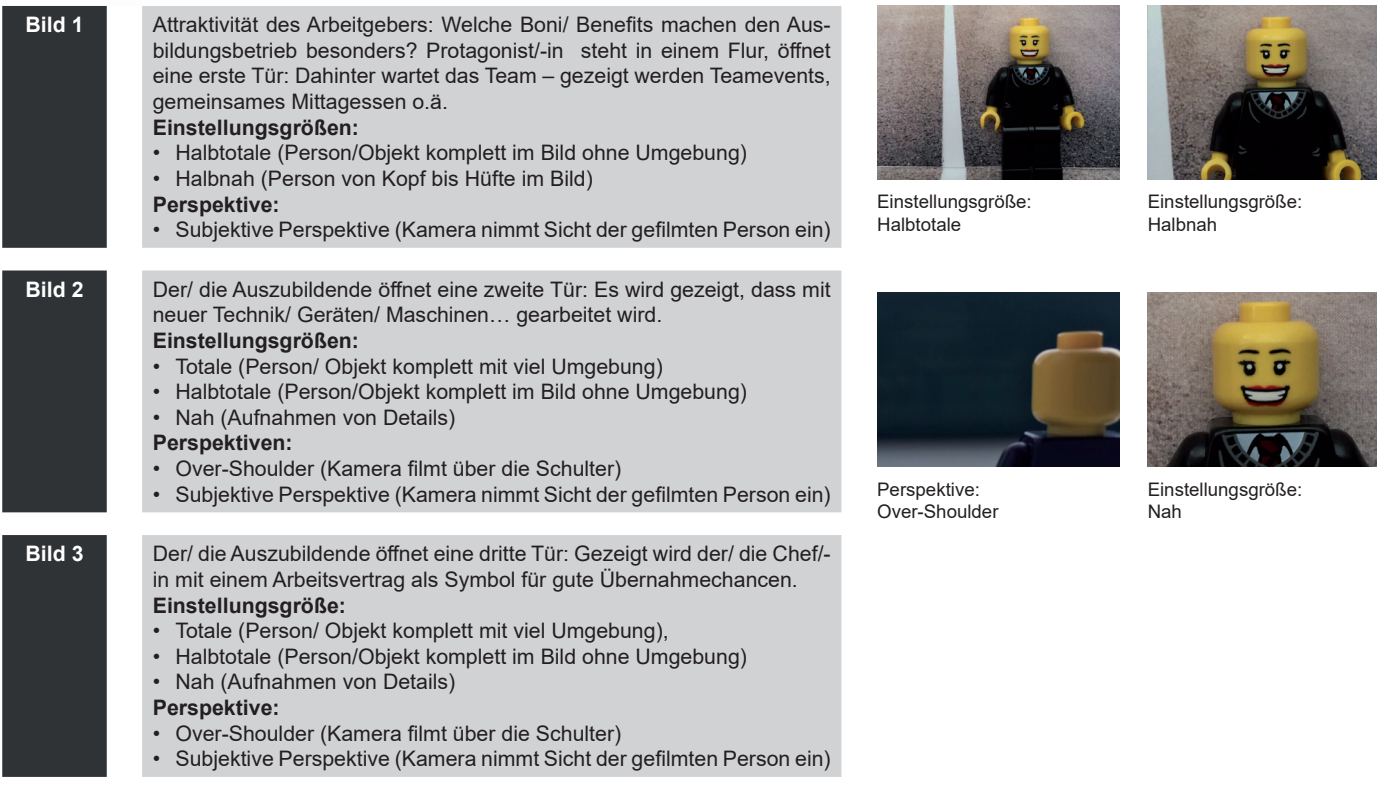

# Szene 3: Warum hier arbeiten?

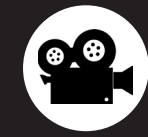

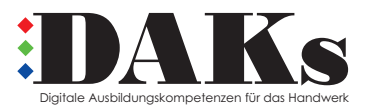

**Tipps & Tricks**

## **Bild 1-3** • Für die Zuschauenden muss eindeutig ersichtlich sein, was in der Szene dargestellt wird. Hierfür kann neben den Filmaufnahmen

- zusätzlich mit schriftlichen Einblendungen gearbeitet werden. Einblendungen können direkt beim Filmen in Form von beschrifteten Schildern im Bild präsentiert oder im Nachgang beim Schnitt als digitaler Schriftzug hinzugefügt werden.
- Die Szene sollte vor dem Dreh einer unbeteiligten Person vorgespielt werden, um sicherzustellen, dass das Dargestellte verständlich und nachvollziehbar ist.
- Der Weg, der zwischen den verschiedenen Türen zurückgelegt wird, kann später beim Schnitt durch die Verwendung eines Zeitraffers verkürzt werden

#### **Ihre Ansprechpartnerin** Sandra Bernien - Projektleiterin Tel.: +49 30 25903-491 I Fax: +49 30 25903-475 E-Mail: bernien@hwk-berlin.de I www.hwk-berlin.de/DAKs

#### **Allgemein…**

- Die Arbeitgebermarke wird in den Fokus gesetzt: Hier können Sie sich als Betrieb von Ihrer besten Seite zeigen.
- Möglichkeiten für typische Szenen:
	- Tür 1: Guter Teamzusammenhalt: Teamevents wie gemeinsames Kochen oder **Mittagessen**
	- Tür 2: Arbeiten mit neuen Technologien und Maschinen
	- Tür 3: Fitnessangebote: Yoga, Kicker, …
	- Tür 4: Eigene Projekte oder Wettbewerbe: Azubis bei einer Gruppenarbeit
	- Tür 5: Sichere Zukunft, Übernahme-Chancen: Chef mit dem Arbeitsvertrag
	- Tür 6: Workshops & Weiterbildungen: Unterrichts-/ Workshop-Situation mit Mitarbeiter/ innen und Auszubildenden

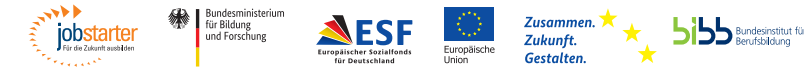

Gefördert als JOBSTARTER plus-Projekt aus Mitteln des Bundesministeriums für Bildung und Forschung und des Europäischen Sozialfonds

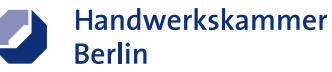

# Szene 4: Aufforderung zur Bewerbung

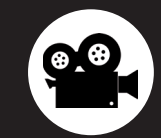

### **Szenenablauf**

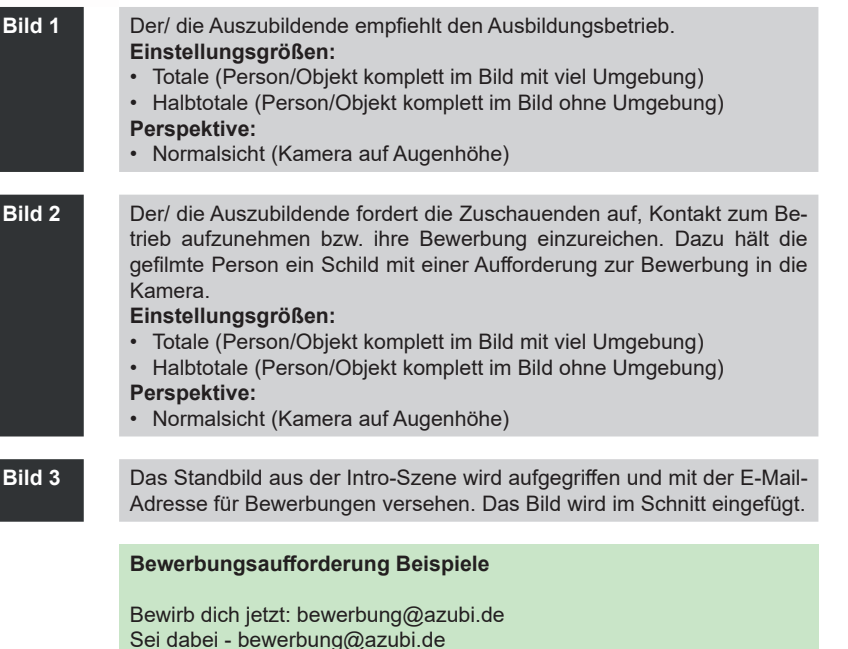

Werde ein Teil von uns! - bewerbung@azubi.de

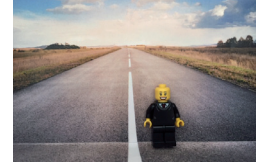

Einstellungsgröße: Totale

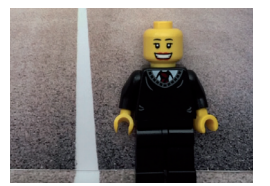

Einstellungsgröße: Halbtotale

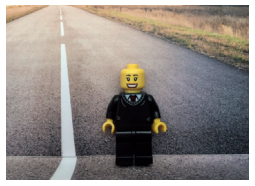

Perspektive: Normalsicht

# Szene 4: Aufforderung zur Bewerbung

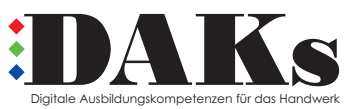

**Ihre Ansprechpartnerin** Sandra Bernien - Projektleiterin Tel.: +49 30 25903-491 I Fax: +49 30 25903-475 E-Mail: bernien@hwk-berlin.de I www.hwk-berlin.de/DAKs

### **Tipps & Tricks**

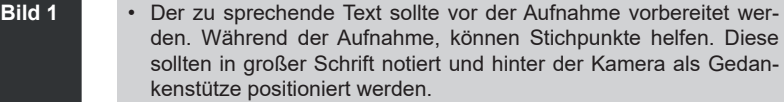

- Für während der Aufnahme gesprochene Texte sollte eine ruhige Umgebung gewählt werden.
- Die Qualität des zeitgleich mit der Video-Aufnahme eingesprochenen Textes sollte direkt nach dem Aufzeichnen überprüft und die Aufnahme ggf. wiederholt werden.
- **Bild 2** Der/ die Auszubildende sollte aus verschiedenen Blickwinkeln gefilmt werden, um Dynamik in die Aufnahmen zu bringen.

#### **Allgemein…**

- Die Aufforderung zur Bewerbung animiert die Zuschauenden durch die direkte Ansprache.
- Zusätzliches Aufzeigen der Kontaktmöglichkeiten im Abspann erhöht die Wahrscheinlichkeit, dass potenzielle Bewerber/-innen schnell Kontakt aufnehmen.

#### **Nach dem Dreh…**

- Aufnahmen auf einem weiteren Medium sichern/ speichern
- Flugmodus ausstellen
- Schnittprogramm herunterladen
- Umgehend mit dem Video-Schnitt beginnen: Dann sind die Aufnahmen noch präsent und die Wahrscheinlichkeit steigt, dass das Projekt abgeschlossen wird.

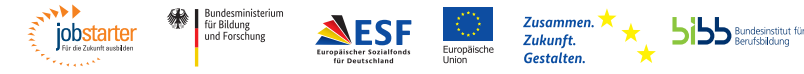

Gefördert als JOBSTARTER plus-Projekt aus Mitteln des Bundesministeriums für Bildung und Forschung und des Europäischen Sozialfonds

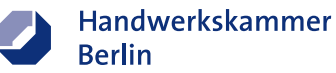